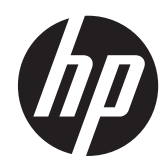

# HP 프레젠테이션 스캐너

빠른 참조 설명서

©2011 Hewlett-Packard Development Company, L.P.

Microsoft, Windows, Windows Vista 는 미국 또는 다른 국가에 등록되거나 미등록된 Microsoft Corporation 상표입니다.

HP 제품 및 서비스에 대한 유일한 보증은 제 품 및 서비스와 함께 동봉된 보증서에 명시 되어 있습니다. 본 설명서에는 어떠한 추가 보증 내용도 들어 있지 않습니다. HP 는 본 설명서에 대한 기술상 또는 편집상의 오류나 누락에 대해 책임을 지지 않습니다.

본 설명서에 들어 있는 소유 정보는 저작권 법에 의해 보호를 받습니다. Hewlett-Packard Company 의 사전 서면 동의 없이 본 설명서의 어떠한 부분도 복사하거나, 재 발행하거나, 다른 언어로 번역할 수 없습니 다.

초판(2011 년 10 월)

문서 번호: 678401-AD1

#### 본 설명서 정보

이 설명서는 HP 프레젠테이션 스캐너를 설치 및 사용하는 방법을 설명합니다.

경고**!** 지시 사항을 따르지 않으면 부상을 당하거나 생명을 잃을 수 있습니다.

주의**:** 지시사항을 따르지 않으면 장비가 손상되거나 정보가 유실될 수 있습니다.

참고**:** 중요한 추가 정보도 수록되어 있습니다.

# 목차

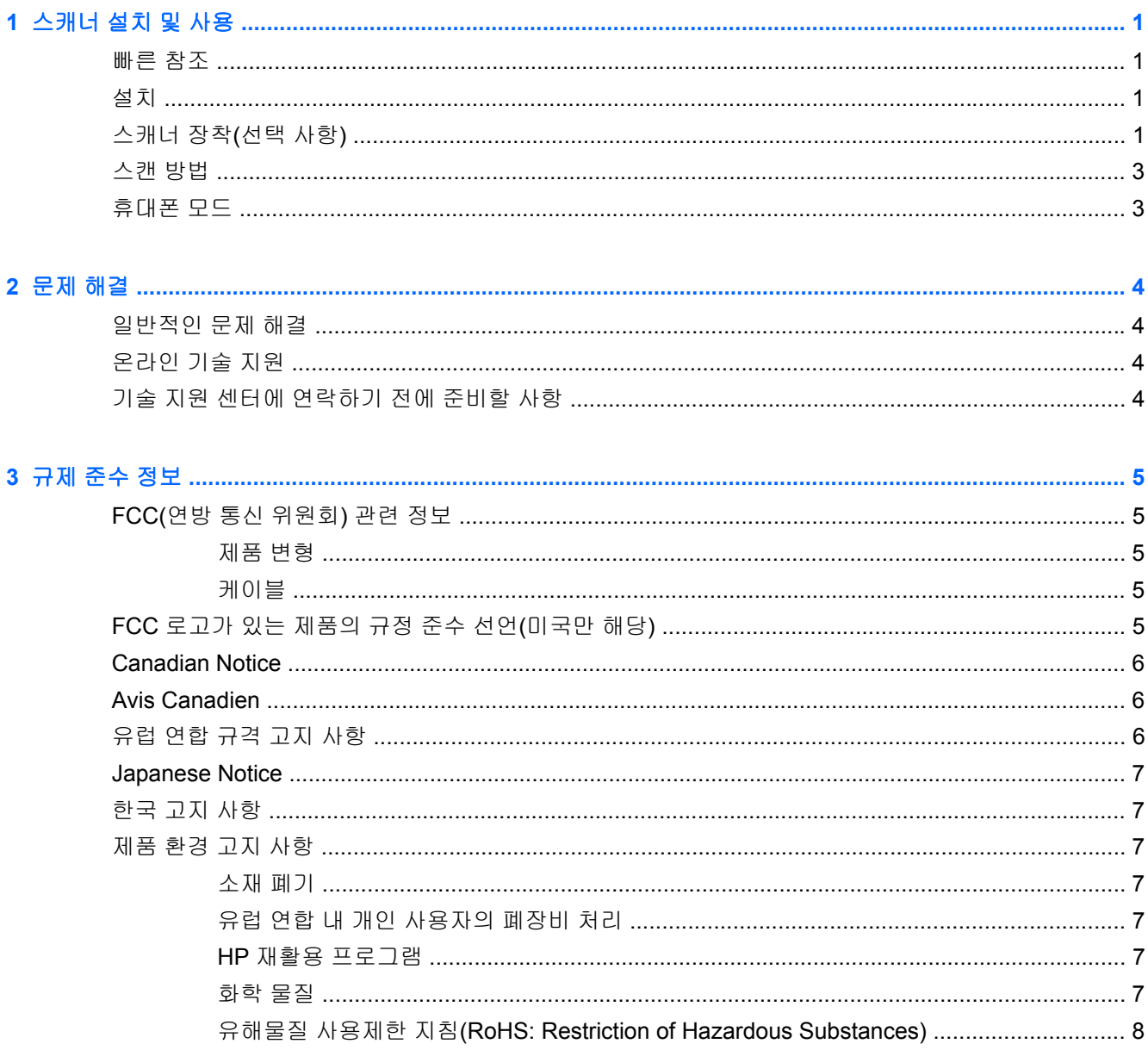

# <span id="page-6-0"></span>**1** 스캐너 설치 및 사용

# 빠른 참조

빠른 참조 설명서(QRG)를 이용하여 연결, 스캔, 문제 해결 지침을 쉽게 찾을 수 있습니다. 프로그래밍 정보를 포함한 자세한 내용은 프로그래밍 설명서(PG)를 참조하십시오. 이 설명서는 영문으로만 작성 되었으며 HP 웹사이트(<http://www.hp.com/support>)에서 다운로드하여 내용을 보고 인쇄할 수 있습니 다.

# 설치

인터페이스 케이블을 스캐너의 뒷면에 연결하고 호스트 컴퓨터의 USB 커넥터에 연결합니다. 인식하 기 좋은 바코드를 스캔하여 작동을 확인합니다. 스캐너에서 신호음이 나거나 LED 가 선명하게 깜박거 리고 바코드 데이터가 호스트 컴퓨터로 전송됩니다. 그렇지 않은 경우, 4[페이지의문제](#page-9-0) 해결을 참조 하십시오.

HP 프레젠테이션 스캐너는 illumix™ 지능형 조명 기술을 사용하여 대조적인 다양한 환경에서 인쇄면, 모바일 장치, 이미지 캡처로부터 바코드를 자동으로 판독할 뿐만 아니라 다양한 바코드 스캐너 기능에 맞게 광원 수준을 최적화합니다.

# 스캐너 장착**(**선택 사항**)**

스캐너를 아래 설명한 대로 벽이나 카운터 위쪽에 영구적으로 부착할 수 있습니다.

- **1.** 스캐너를 부착할 최적의 위치를 확인한 후, 스캐너의 공간을 고려하여 원하는 위치에서 나사 구멍 템플릿을 잘라내고 단단히 고정합니다.
- **2.** 연필이나 마커를 이용하여 두 나사의 위치 중심을 표시하고 템플릿을 제거합니다.

**3.** 필요한 경우, 표시한 위치에 드릴로 파일럿 홀을 뚫고, 냄비 머리 태핑 나사 2 개를 제 위치에 돌려 끼워서 나사 머리가 카운터나 벽 표면에서 약 1/8 인치(3mm) 튀어나오도록 합니다.

참고**:** 나사 머리는 스캐너 바닥에 있는 키홀의 큰쪽에 끼워야 합니다.

**4.** 스캐너 바닥에 있는 키홀의 큰쪽과 튀어 나온 나사 머리를 맞춘 후 아래로 누르고 시계 방향으로 돌려 스캐너를 제 위치에 고정합니다.

그림 **1-1** 나사 구멍 템플릿

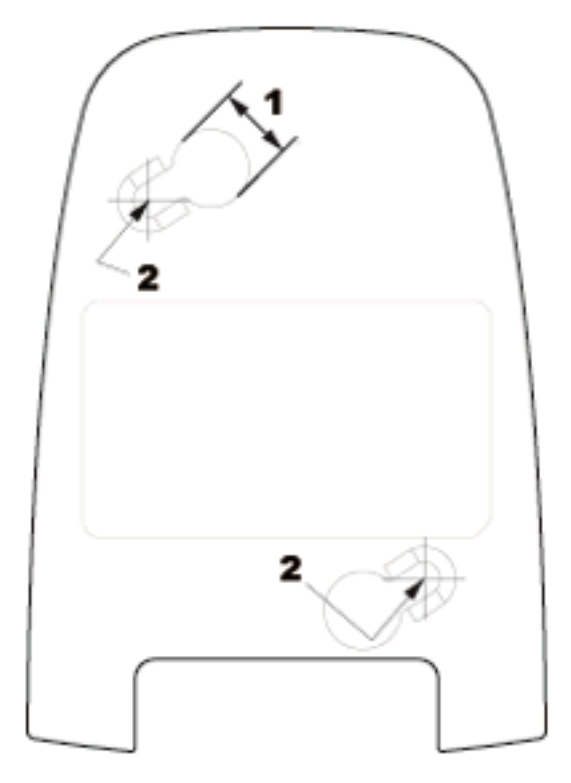

(1) 나사 머리는 정확히 이 치수여야 함

(2) 나사의 중심

<span id="page-8-0"></span>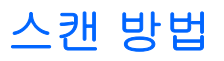

스캐너가 카운터 위에 있을 때 물품을 스캐너로 가져가거나, 스캐너를 들어서 바코드에 댈 수 있습니 다.

그림 **1-2** 스캔 방법

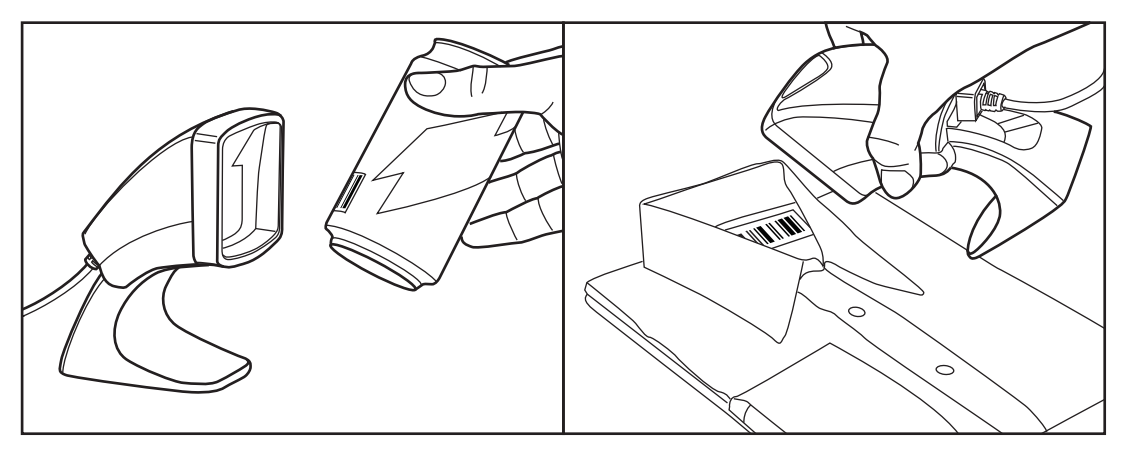

# 휴대폰 모드

휴대폰 모드에서 스캐너는 휴대폰 디스플레이에 있는 바코드를 판독할 수 있습니다. 이 기능을 사용하 려면, START/END 바코드를 스캔한 후 ENABLE AUTO CELL PHONE MODE 바코드를 스캔하고 START/END 바코드를 두 번 스캔하여 프로그래밍 모드에서 빠져 나옵니다.

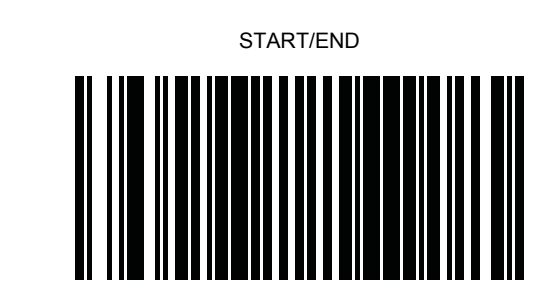

DISABLE AUTO CELL PHONE MODE

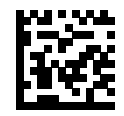

ENABLE AUTO CELL PHONE MODE

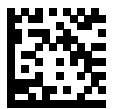

# <span id="page-9-0"></span>**2** 문제 해결

# 일반적인 문제 해결

스캐너가 올바르게 작동하지 않는 경우, 다음을 점검해야 합니다.

- **1.** 인터페이스 케이블이 호스트에 단단히 연결되어 있는지 확인합니다. 스캐너가 올바르게 연결되 었는지 확인하려면 기술 지원 담당자에게 문의하거나 호스트 시스템 설명서를 참조하십시오.
- **2.** 인터페이스 케이블이 스캐너에 단단히 연결되어 있는지 확인합니다.
- **3.** 바코드 상태가 스캐너로 인식할 수 있을 정도로 양호한지 확인합니다. 라벨이 주름지거나 얼룩이 있거나 찢겨 있는 경우 스캐너가 전혀 판독하지 못할 수 있습니다. 인식하기 좋은 라벨을 스캔하 여 스캐너 판독 기능을 점검합니다.

참고**:** 다양한 바코드 기호의 판독은 스캐너에서 독립적으로 사용하거나 사용하지 않을 수 있습 니다.

**4.** POS 시스템 설명서나 프로그래밍 설명서를 참조하여 스캐너의 인터페이스 유형이 호스트 단자 와 호환되는지 확인하십시오.

# 온라인 기술 지원

기술 지원 정보, 자가 진단 도구, 온라인 지원, IT 전문가 커뮤니티 포럼, 다양한 벤더 관련 방대한 기술 자료 문서, 모니터링 및 진단 도구에 온라인으로 액세스하려면 <http://www.hp.com/support> 로 이동하십 시오.

## 기술 지원 센터에 연락하기 전에 준비할 사항

이 단원의 문제 해결 정보를 사용하여 문제를 해결할 수 없는 경우에는 기술 지원이 필요합니다. 전화 연락 시 사용할 수 있도록 다음 정보를 준비해 두십시오.

- 제품이 HP POS 컴퓨터에 연결되어 있는 경우, POS 컴퓨터의 일련 번호
- 송장의 구입 날짜
- 제품에 적혀 있는 예비 부품 번호
- 문제가 발생한 상황
- 수신된 오류 메시지
- 하드웨어 구성
- 사용 중인 하드웨어 및 소프트웨어

# <span id="page-10-0"></span>**3** 규제 준수 정보

# **FCC(**연방 통신 위원회**)** 관련 정보

본 장비는 모든 검사를 마쳤으며 FCC 규정 15 항에 근거한 Class B 디지털 장치 제한 사항을 준수합니 다. 이 기준은 주거 지역에 설치할 때 유해한 간섭파로 인한 피해를 안전하게 막기 위해 마련된 것입니 다. 본 장비는 무선 주파수 에너지를 생성, 사용, 방출하므로 지침에 따라 설치하고 사용하지 않으면 무 선 통신에 유해한 간섭을 일으킬 수 있습니다. 그러나, 특정 지역에 설치하면 간섭파가 발생하지 않는 다고 보장하지 않습니다. 본 장비가 무선 또는 텔레비전 수신에 유해한 장애를 유발하면(장비를 켜거나 끄면 알 수 있음) 다음 중 한 가지 방법으로 장애를 제거하십시오.

- 수신 안테나의 방향을 틀거나 위치를 변경합니다.
- 장비와 수신기 사이의 간격을 넓히십시오.
- 수신기가 연결된 전원 콘센트와 다른 전원 콘센트에 장비를 연결하십시오.
- 제품 판매업자나 라디오 또는 텔레비전 전문 기술자에게 문의하십시오.

#### 제품 변형

FCC 는 본 장치에 대해 Hewlett-Packard Company 가 명확히 승인하지 않은 상태에서 사용자가 임의 로 변경하거나 수정한 경우 장비 사용에 대한 사용자의 권한이 무효화될 수 있음을 경고합니다.

#### 케이블

본 장치는 FCC 규정 및 제한에 따라 금속 RFI/EMI 연결단자 후드가 있는 보호 케이블을 사용하여 연결 해야 합니다.

## **FCC** 로고가 있는 제품의 규정 준수 선언**(**미국만 해당**)**

본 장치는 FCC 규정의 15 항을 준수하며 제품의 작동에는 다음 두 가지 조건이 적용됩니다.

- **1.** 본 장치는 유해한 간섭을 일으키지 않을 수도 있습니다.
- **2.** 본 장치는 원하지 않는 작동을 유발할 수 있는 간섭을 포함하여 수신된 모든 간섭을 수용해야 합 니다.

제품에 대한 의문 사항은 다음 연락처로 문의하십시오.

#### Hewlett Packard Company

P. O. Box 692000, Mail Stop 530113

Houston, Texas 77269-2000

전화: 1-800-HP-INVENT(1-800-474-6836)

본 FCC 규정에 대한 문의 사항은 다음 연락처로 문의하십시오.

Hewlett Packard Company

P. O. Box 692000, Mail Stop 510101

Houston, Texas 77269-2000

<span id="page-11-0"></span>전화: (281) 514-3333

본 제품은 제품에 포함된 부품 번호, 일련 번호 또는 모델 번호를 참조하여 확인할 수 있습니다.

## **Canadian Notice**

This Class B digital apparatus meets all requirements of the Canadian Interference-Causing Equipment Regulations.

### **Avis Canadien**

Cet appareil numérique de la classe B respecte toutes les exigences du Règlement sur le matériel brouilleur du Canada.

# 유럽 연합 규격 고지 사항

CE 마크가 있는 제품은 다음의 유럽 연합 지침을 준수합니다.

- 2006/95/EC 저전압 지침
- EMC 지침 2004/108/EC
- Ecodesign Directive 2009/125/EC(해당되는 경우)

이 제품의 CE 준수는 HP 가 제공하는 CE 마크가 있는 올바른 AC 어댑터로 전원이 공급될 때만 유효 합니다.

이러한 지침에 대한 준수는 HP 에서 이 제품 또는 제품군에 대해 발행한 유럽 연합 적합성 선언에 기술 된 적용 가능한 맞춤 유럽 표준(European Norms)에 대한 준수를 의미합니다. 이 적합성 선언은 영문으 로만 제공되며 제품 설명서 또는 다음 웹 사이트에서 찾아볼 수 있습니다.<http://www.hp.eu/certificates> (제품 번호를 검색 필드에 입력).

다음과 같은 규격 준수 표시가 제품에 부착되어 있으면 이러한 지침을 준수하는 것입니다.

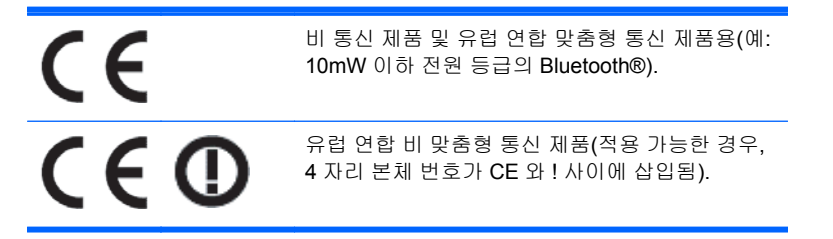

제품에 있는 규정 레이블을 참고하십시오.

규정 문제 관련 문의처는 다음과 같습니다. Hewlett-Packard GmbH, Dept./MS: HQ-TRE, Herrenberger Strasse 140, 71034 Boeblingen, GERMANY.

### <span id="page-12-0"></span>**Japanese Notice**

この装置は、クラスB情報技術装置です。この装置は、家庭環 境で使用することを目的としていますが、この装置がラジオや テレビジョン受信機に近接して使用されると、受信障害を引き 起こすことがあります。取扱説明書に従って正しい取り扱いを して下さい。

VCCI-B

## 한국 고지 사항

이 기기는 가정용(B급)으로 전자파적합등록을 한 기기로서 주 8급 기기 로 가정에서 사용하는 것을 목적으로 하며, 모든 지역에서 사 (가정용 방송통신기기) 용할 수 있습니다.

### 제품 환경 고지 사항

#### 소재 폐기

일부 HP LCD 모니터에 있는 형광 램프에는 수은이 포함되어 있습니다. 따라서 수명이 다 되면 특별 처 리가 필요합니다.

이러한 소재의 폐기는 환경 문제와 관련하여 규제될 수 있습니다. 폐기 및 재활용에 대한 자세한 내용 은 해당 지역의 관계 기관 또는 EIA(전자 산업 협회, [http://www.eiae.org\)](http://www.eiae.org)에 문의하십시오.

#### 유럽 연합 내 개인 사용자의 폐장비 처리

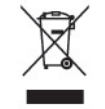

제품 또는 제품 포장에 이 기호가 있는 제품은 일반 가정용 쓰레기와 함께 폐기해서는 안 됩니다. 대신 에, 소모된 전기 및 전자 장비를 재활용하기 위해 지정된 장소에 가져다 놓는 것은 소모된 장비 처리에 대한 사용자의 책임입니다. 제품을 폐기할 때 수거와 재활용을 분리하면 천연 자원을 보존하고 인간의 건강과 환경을 보호하는 방법으로 재활용하는 데 도움이 됩니다. 재활용 폐장비의 수거 장소에 대한 자 세한 정보는 관할 행정 부서, 가정용 쓰레기 처리 센터 또는 제품 구입처에 문의하십시오.

#### **HP** 재활용 프로그램

HP 에서는 고객들에게 사용한 전자 하드웨어, 기본 제공된 HP 인쇄 카트리지 및 충전식 배터리를 재활 용하도록 권장하고 있습니다. 재활용 프로그램에 관한 자세한 내용은 <http://www.hp.com/recycle> 에서 확인하십시오.

#### 화학 물질

HP 는 REACH(유럽 의회의 규정 EC No 1907/2006)와 같은 법적 요구 사항을 준수하기 위해 필요한 제품의 화학 물질에 관한 정보를 고객에게 제공하기 위해 노력했습니다. 이 제품의 화학 정보 보고서는 <http://www.hp.com/go/reach> 에서 찾아볼 수 있습니다.

#### <span id="page-13-0"></span>유해물질 사용제한 지침**(RoHS: Restriction of Hazardous Substances)**

규격 JIS C 0950, 2005 에 의해 정의된 일본 규제 요구 사항은 제조업체가 2006 년 7 월 1 일 이후에 판 매되는 특정 범주의 전자 제품에 대한 성분 구성 확인(Material Content Declaration)을 제공하도록 규 정하고 있습니다. 본 제품에 대한 JIS C 0950 성분 확인을 보려면 <http://www.hp.com/go/jisc0950> 을 방 문하십시오.

2008年、日本における製品含有表示方法、JISC0950が公示されました。製 造事業者は、2006年7月1日以降に販売される電気·電子機器の特定化学 物質の含有につきまして情報提供を義務付けられました。製品の部材表示 につきましては、www.hp.com/go/jisc0950を参照してください。

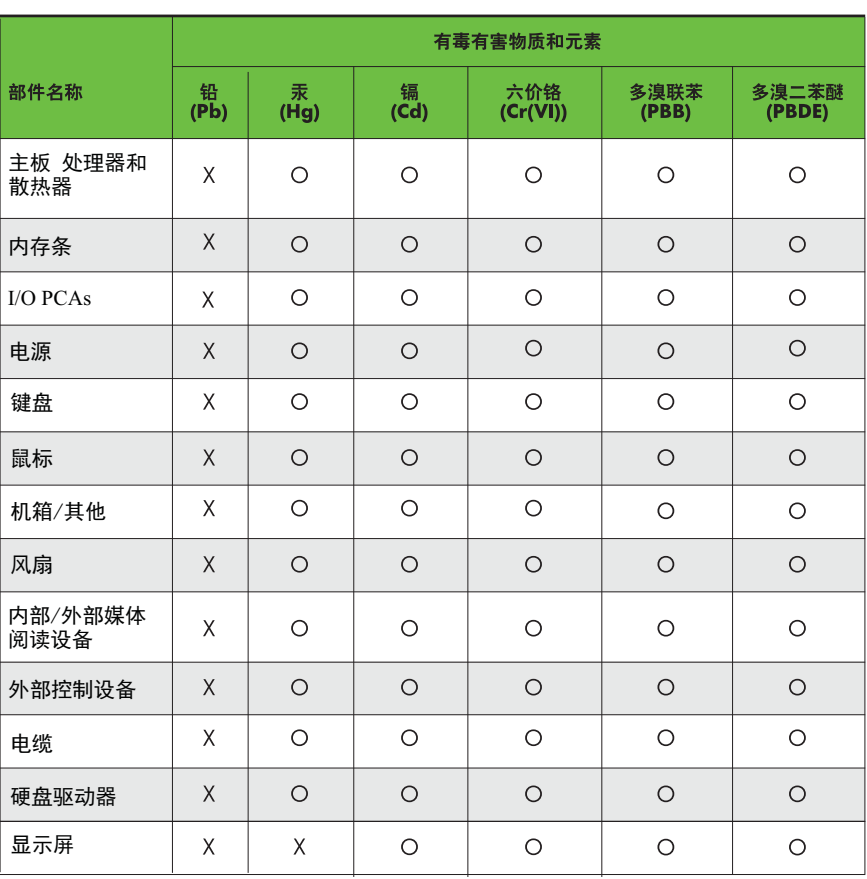

有毒有害物质和元素及其含量表 根据中国的《电子信息产品污染控制管理办法》

O: 表示该有毒有害物质在该部件所有均质材料中的含量均在SJ/T11363-2006 标准规定的限量要求以下。

X: 表示该有毒有害物质至少在该部件的某一均质材料中的含量超出 SJ/T11363-2006 标准规定的限量要求。

表中标有"X" 的所有部件都符合欧盟RoHS法规, "欧洲议会和欧盟理事会 2003年1月27日关于电子电器设备中限制使用某些有害物质的2002/95/EC 号指今"。

注: 环保使用期限的参考标识取决于产品正常工作的温度和湿度等条件。